## + How do I install Davis Direct PDF settings?

The best way to submit artwork is a properly constructed PDF file from Indesign. Please use the following link to download and save <code>DavisDirectPDF.joboptions</code>. The file can be saved anywhere, but we suggest you save the file to the InDesign program folder on your computer to make it easy to find. Simply go to the File Menu>Adobe PDF Presets>Define and a new dialog box will open. Now click the load button and navigate and open the DavisDirectPDF.joboptions file previously saved. This will add the DavisDirectPDF to the list of presets available when exporting PDF files from Indesign. By creating PDF files in this manner you can be confident that your files have been properly created for print production.

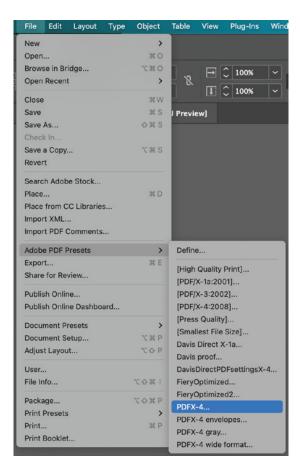

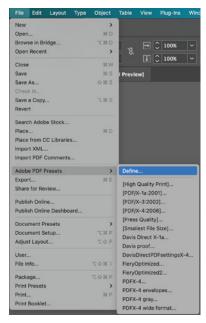

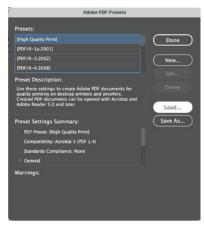

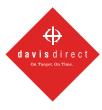